# **QUICK START GUIDE FOR VIDEO CONFERENCING SET-UP**

For the Boulder and the Denver Conference Rooms  $6<sup>th</sup>$  Floor 1800 Grant St. **Denver** 

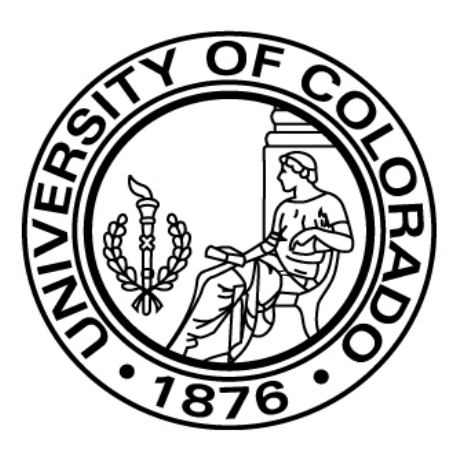

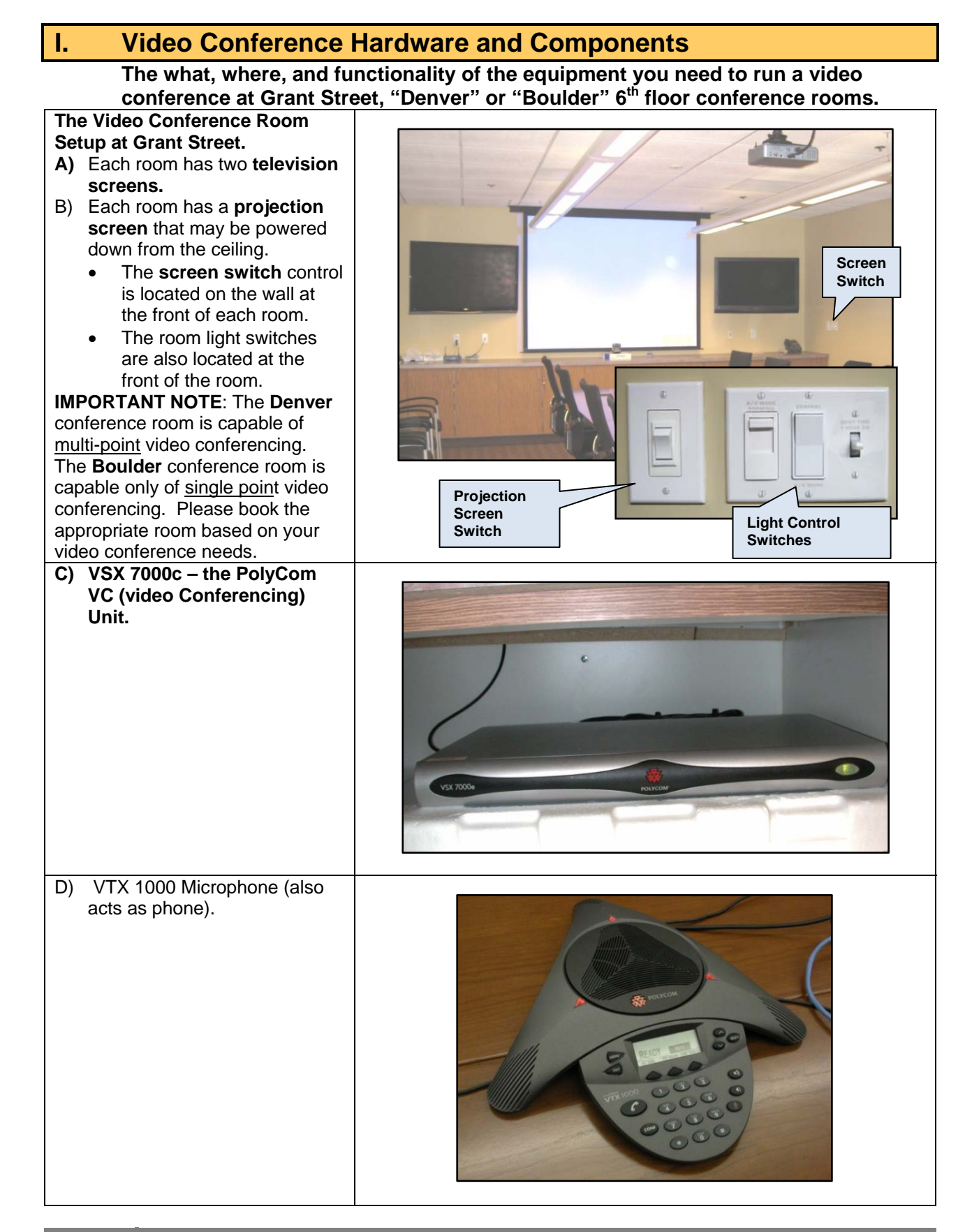

**2** 

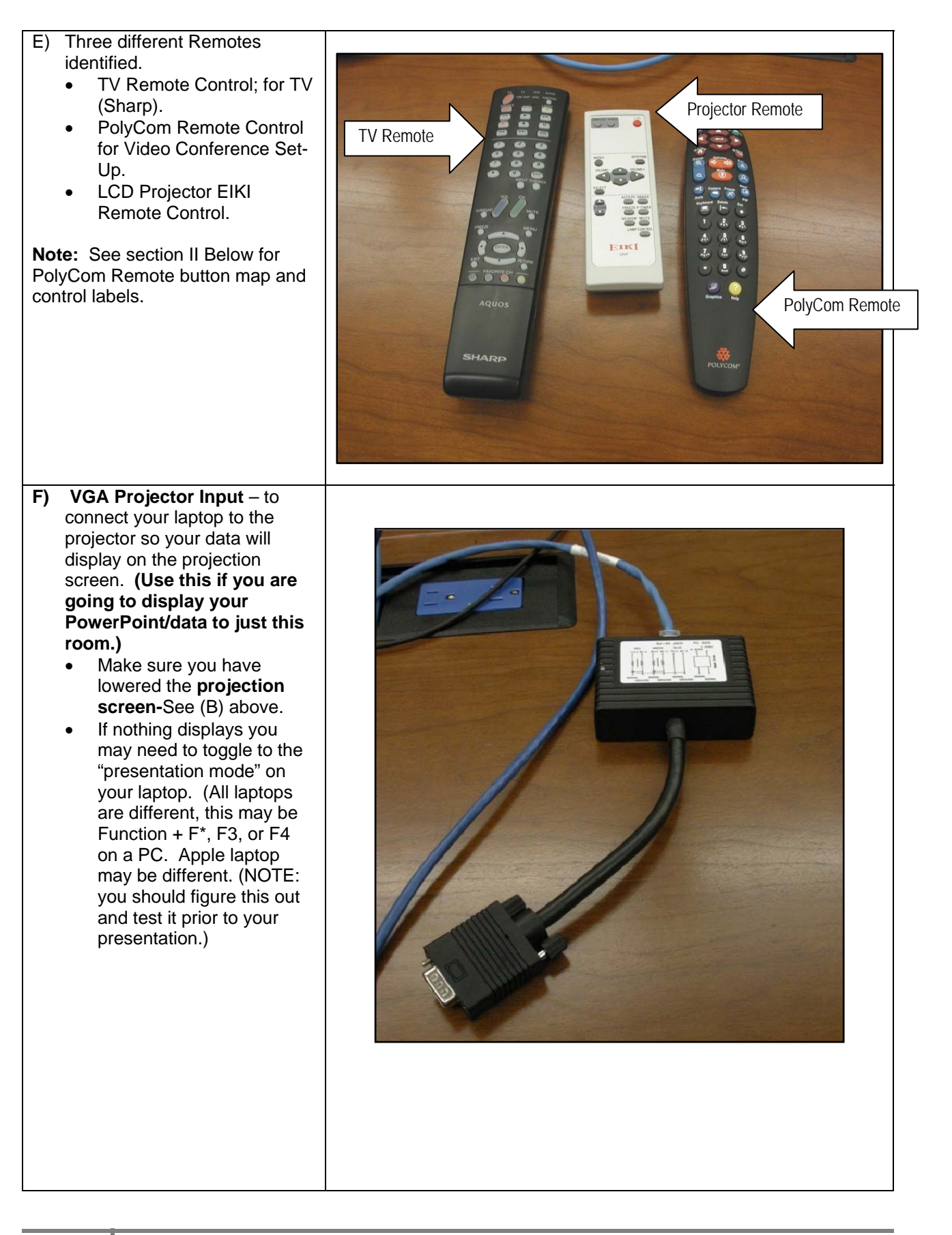

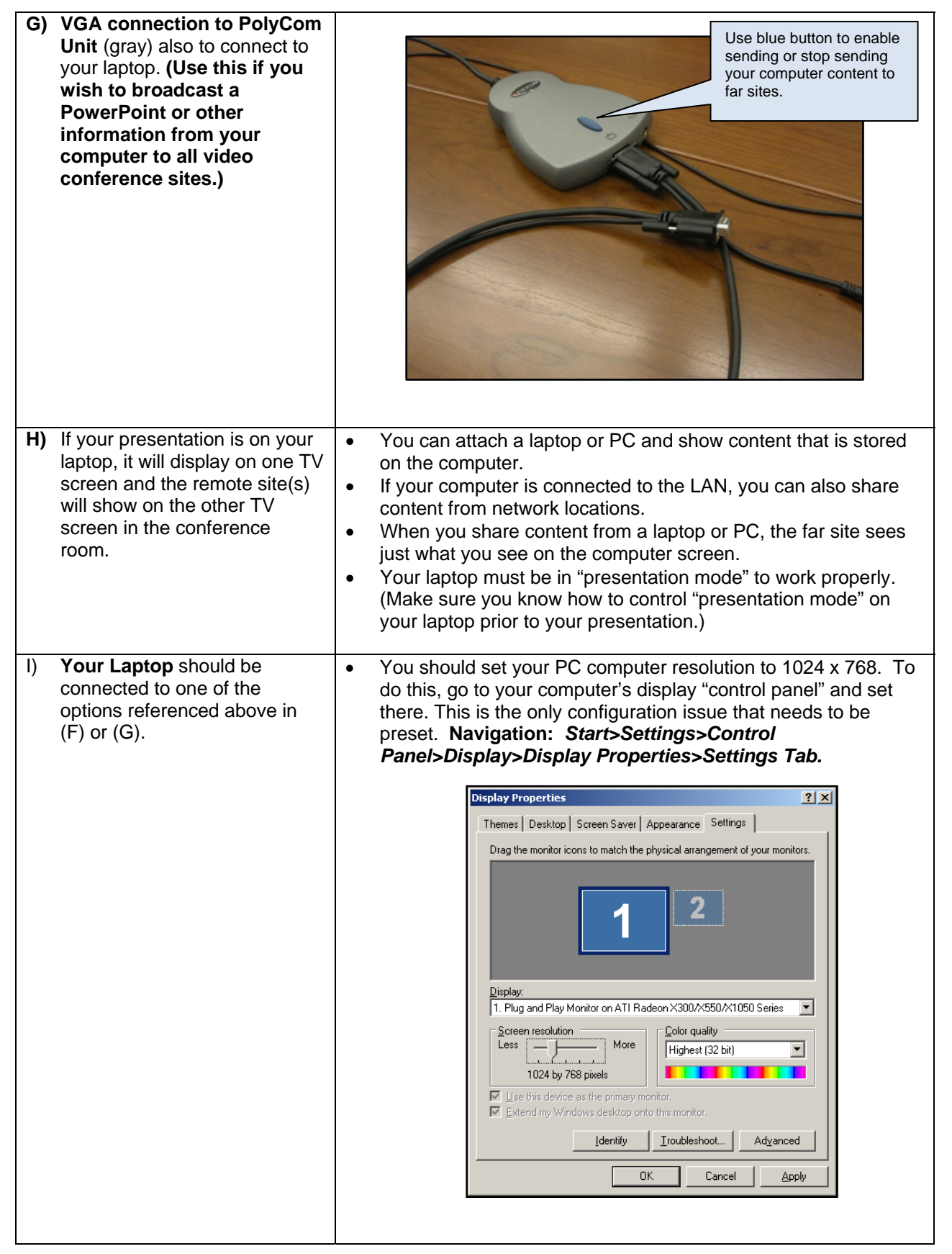

l.

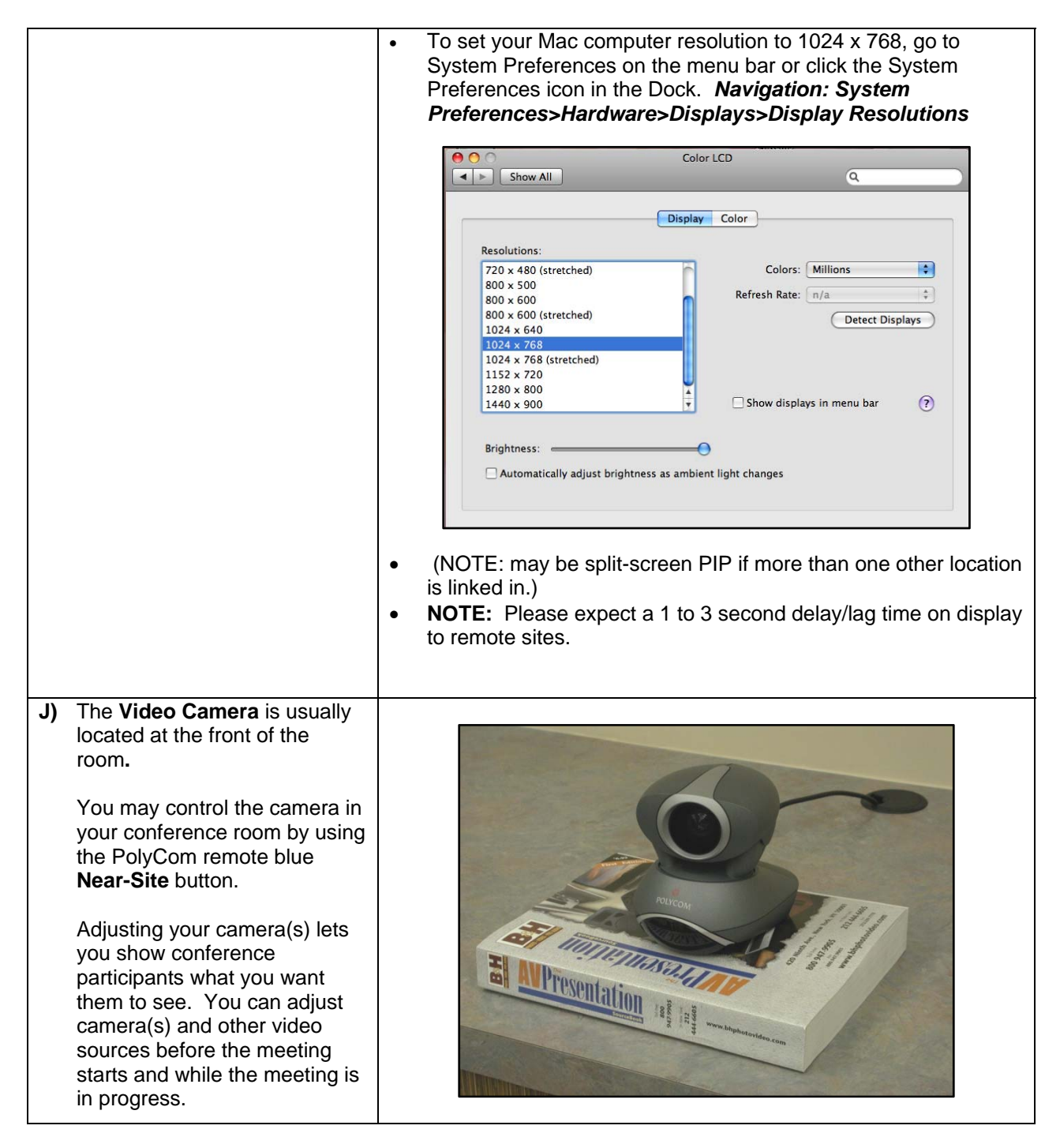

#### **II. Guide to the PolyCom Remote Control:**

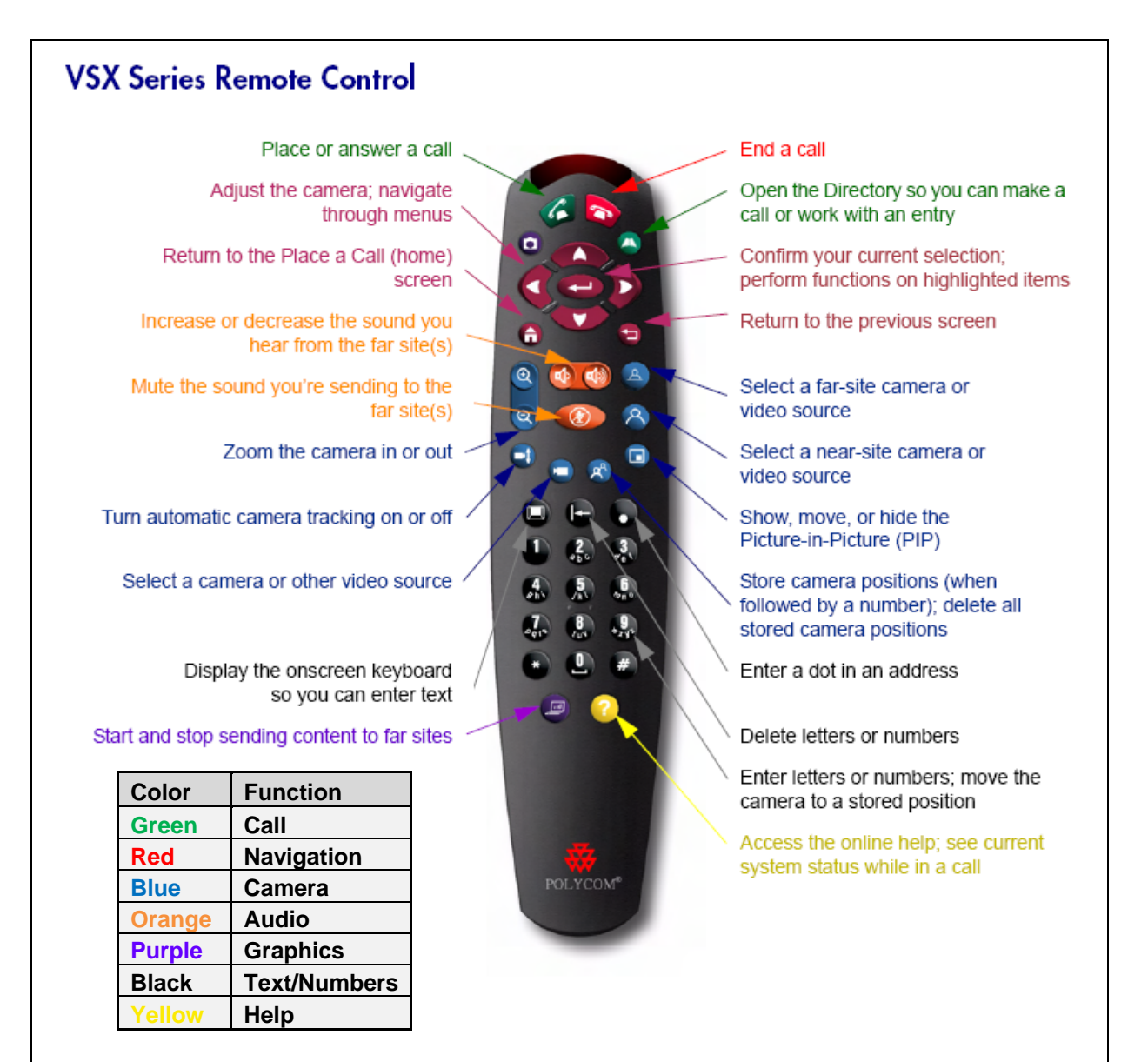

#### **Using the Remote Control:**

- You use the **remote control** to place calls, adjust the volume, navigate screens, and select options.
- If you need to enter text, you can press number buttons using the text-entry method commonly used with cell phones. For example, to enter "b", press the number 2 button twice.
- Alternatively, you can press the Keyboard button and use the on-screen keyboard to enter text.

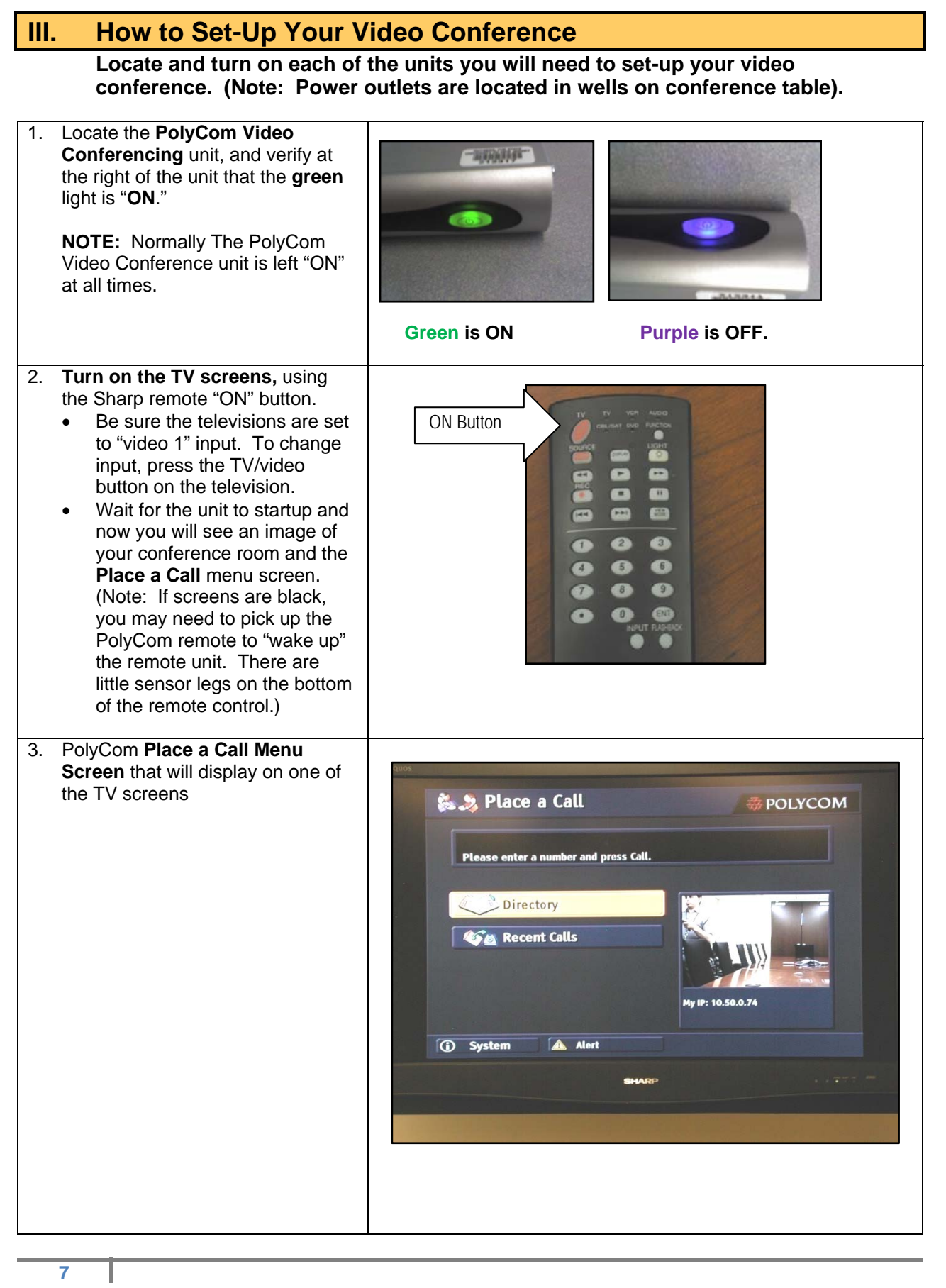

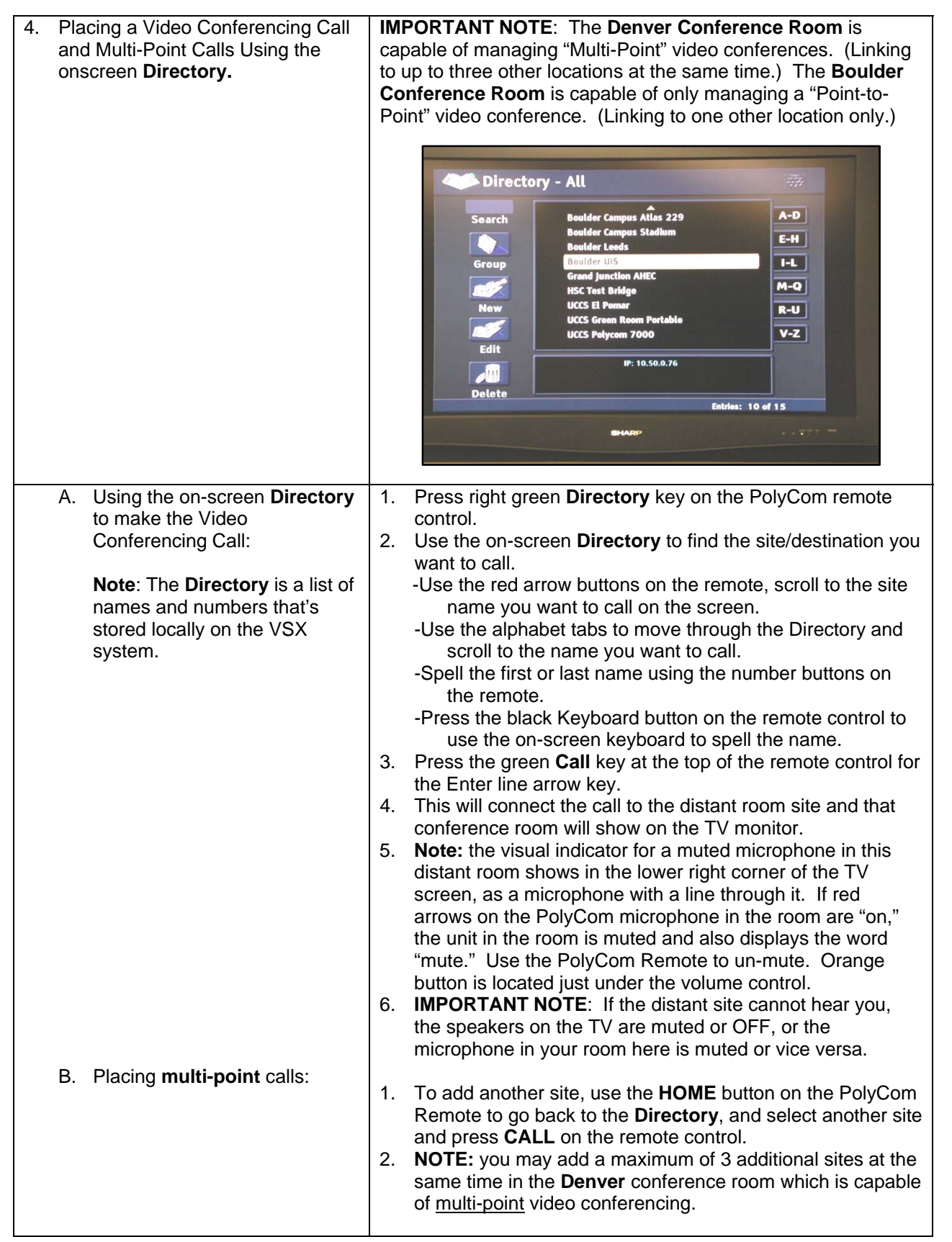

l.

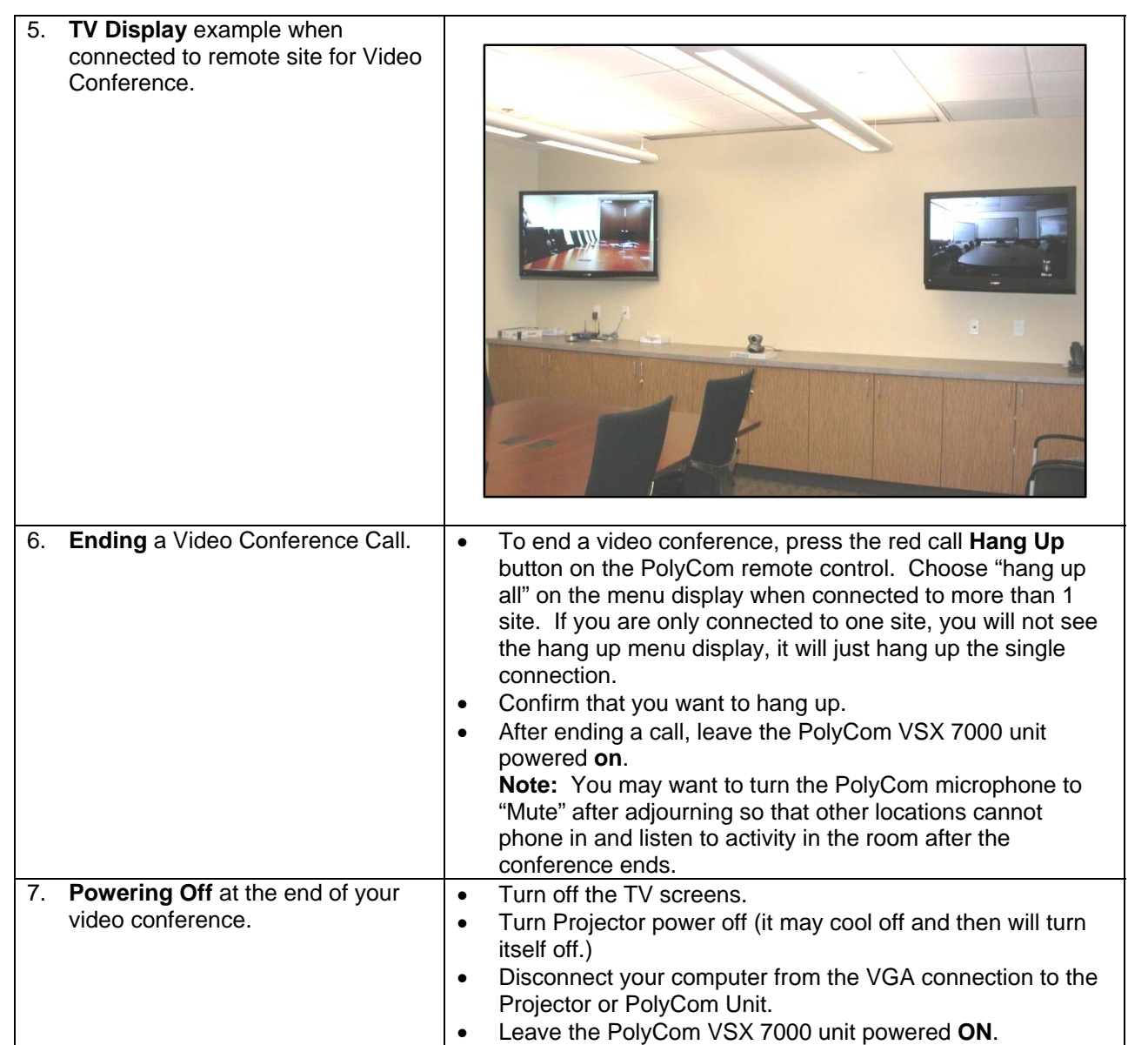

l.

### **IV. Camera controls you have during the video conference.**

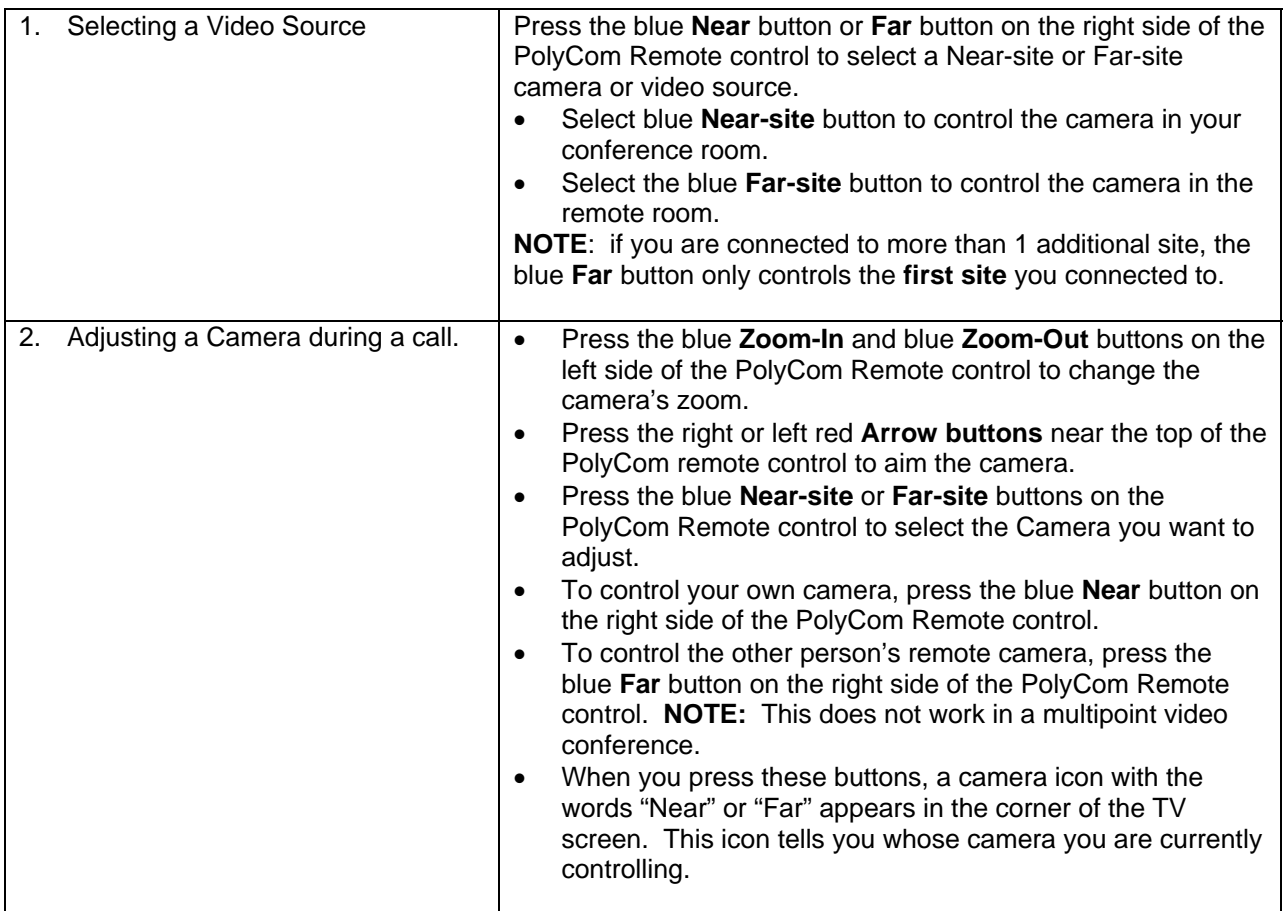

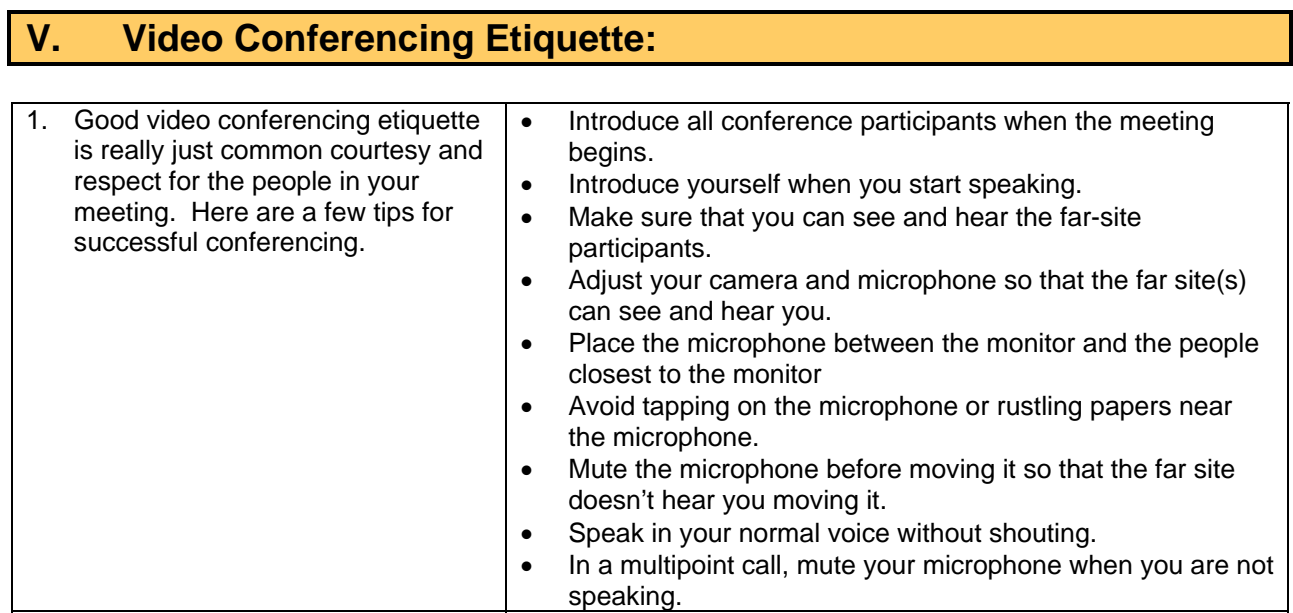

## **VI. Troubleshooting Possible Problems:**

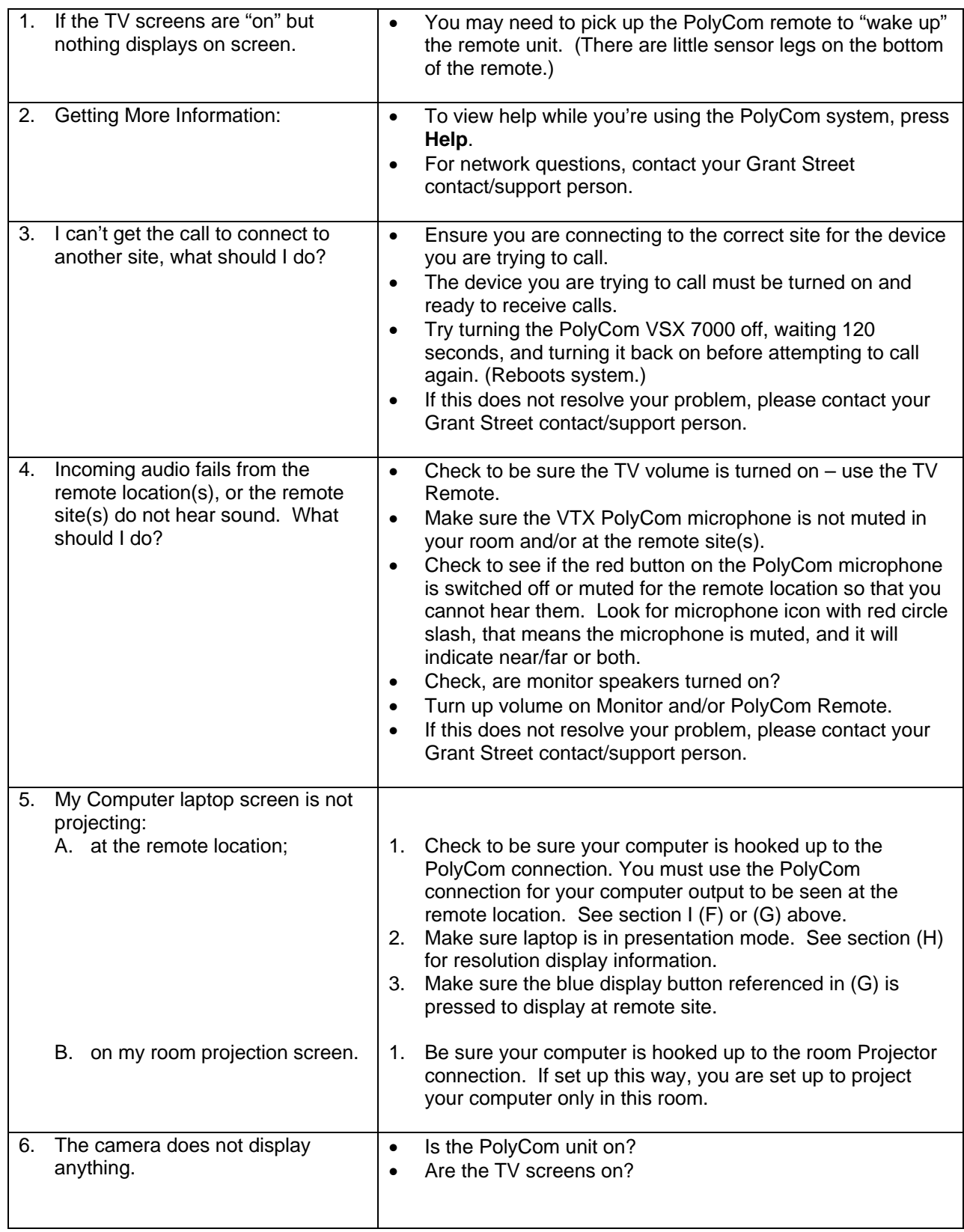

**11** 

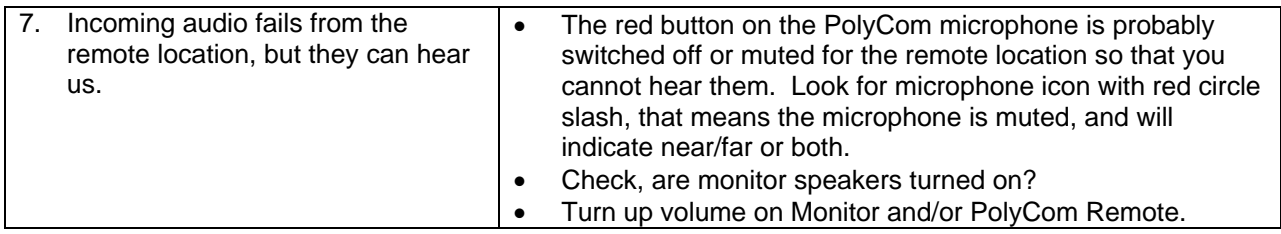

### **VII. Grant Street Technical Support Contacts**

Who to call for assistance or coordination on Video Conferences for the 6<sup>th</sup> floor **Boulder and Denver conference rooms.** 

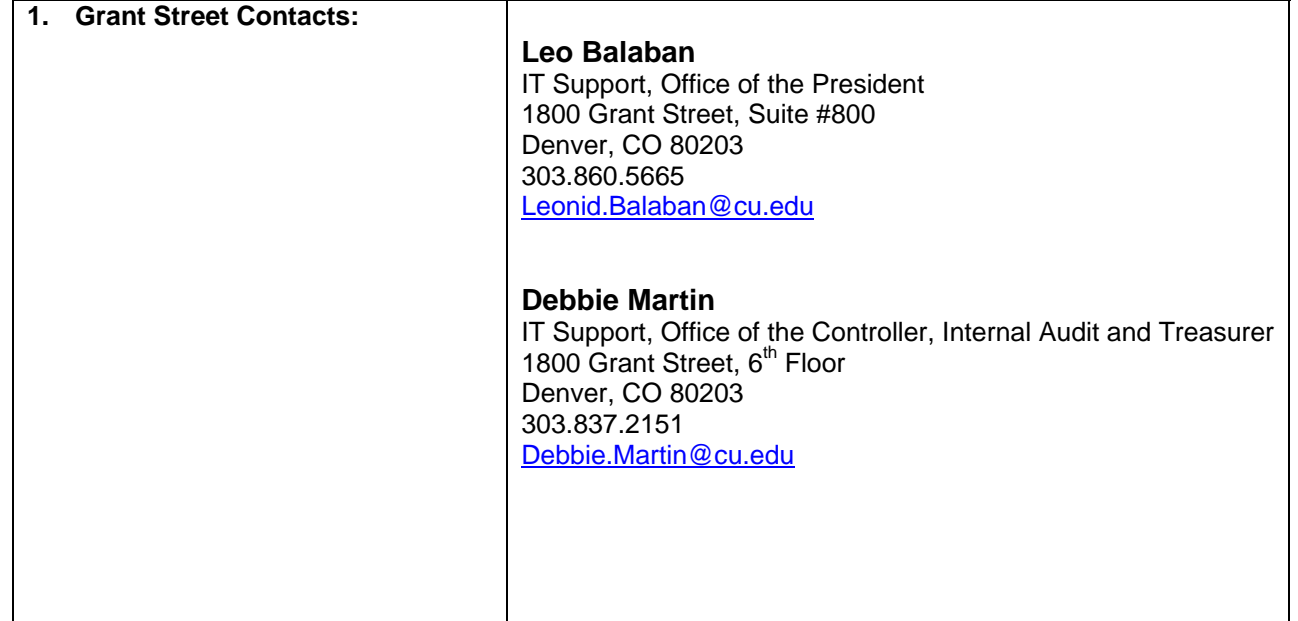

Ш